硬體參考指南 HP gt7720/gt7725 精簡型電腦

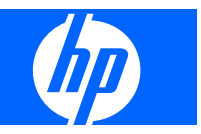

© Copyright 2008–2009 Hewlett-Packard Development Company, L.P. 本文內容可能 未經預告即予變更。

Microsoft 與 Windows 為 Microsoft Corporation 在美國及其他國家的商標。

HP 產品及服務的唯一保固僅闡明於此類產品 及服務所附的快速保固聲明中。不應將此處 任何資訊視為構成額外的保固。HP 不對此處 所含的技術或編輯上的錯誤或遺漏負責。

本文件包含的專屬資訊受到著作權法所保 護。未經 Hewlett-Packard Company 書面同 意,不得複印、複製本文件的任何部分,或 將本文件的任何部分翻譯成其他語言。

#### 硬體參考指南

HP gt7720/gt7725 精簡型電腦

第 3 版(2009 年 4 月)

第二版(2009 年 4 月)

第一版(2008 年 10 月)

文件編號: 510186-AB3

## 有關本書

警告**!** 以此方式標示的文字代表若不依照指示方法操作,可能會導致人身傷害或喪失生命。

△ 注意: 以此方式標示的文字代表若不依照指示方法操作,可能會導致設備損壞或資訊遺失。

 $\mathbb B$  附註: 以此方式標示的文字將提供重要的補充資訊。

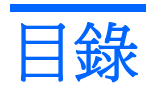

## 1 產品功能

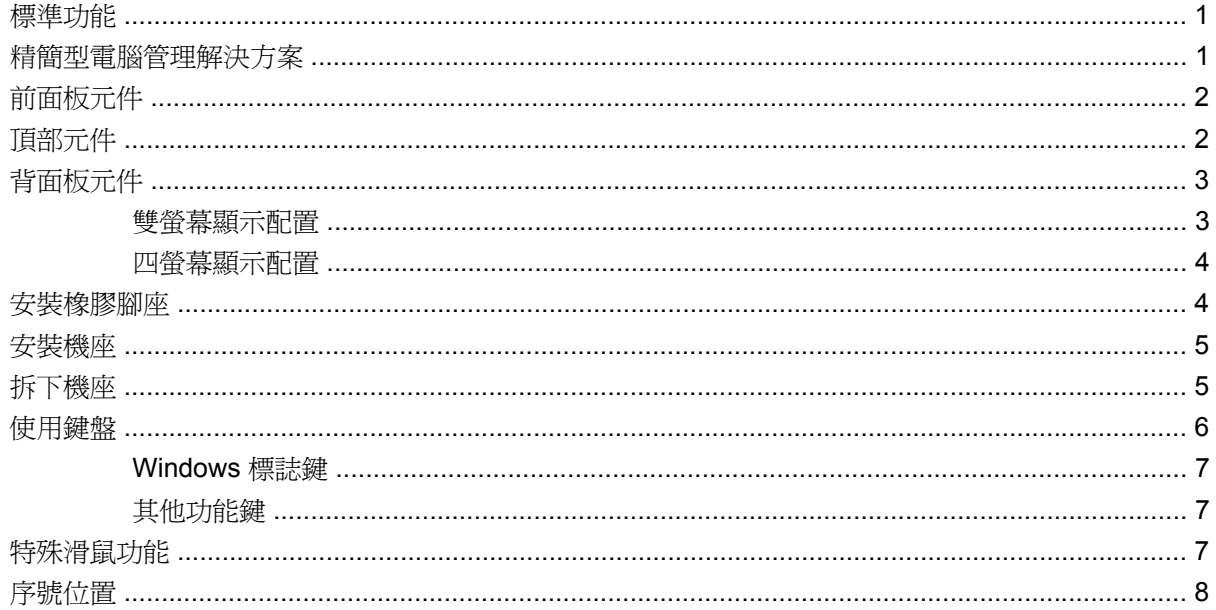

## 2 硬體變更

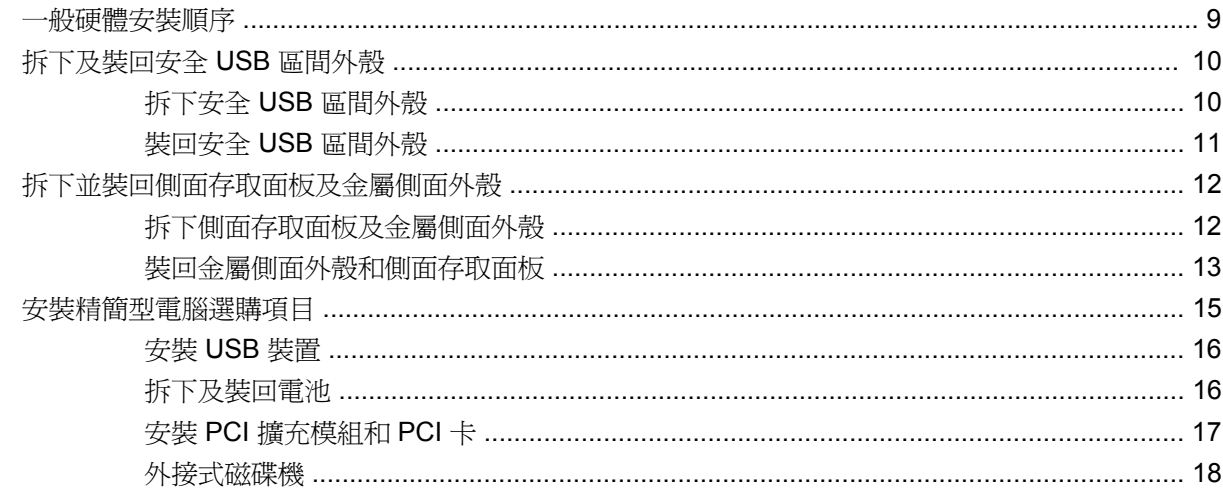

## 附錄 A 規格

## 附錄 B 提供安全保護

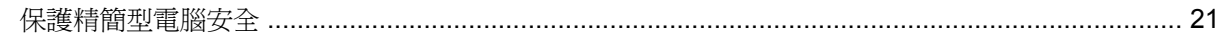

## 附錄 C 裝載精簡型電腦

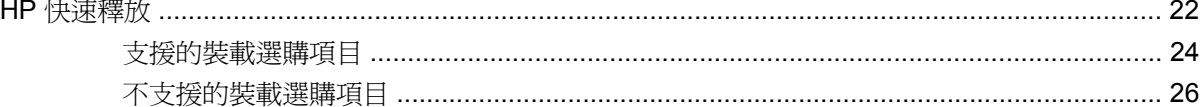

## 附錄 D 精簡型電腦操作

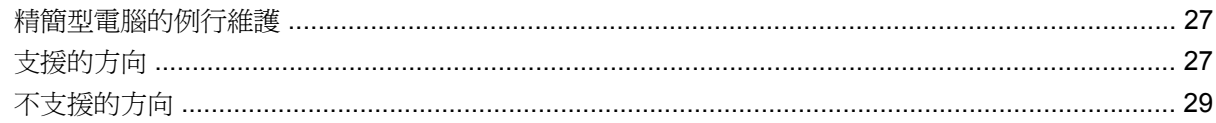

### 附錄 E 靜電釋放

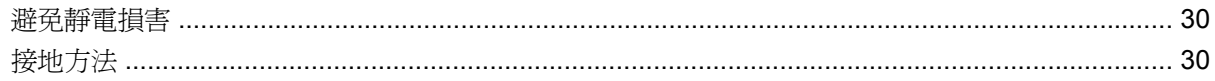

#### 附錄 F 搬運資訊

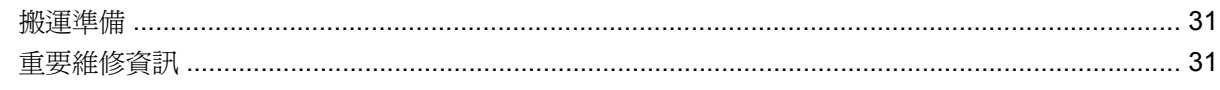

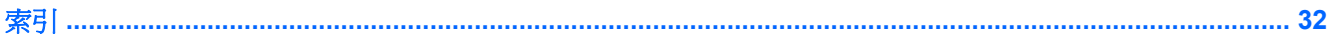

# <span id="page-6-0"></span>**1** 產品功能

# 標準功能

感謝您購買 HP 精簡型電腦。希望您長期使用我們的精簡型電腦。我們的目標是提供您方便部署及管理 的得獎產品,讓您體驗其強大功能和可靠性。

下列章節內容說明了精簡型電腦的功能。如需安裝在特定機型上的軟硬體完整清單,請前往 <http://www.hp.com>, 並搜尋特定精簡型電腦機型。

以下是所有 HP 精簡型電腦的常見特性:

- 沒有硬碟或磁碟機
- 5 分鐘的硬體設定時間
- 使用 HP 管理解決方案的中央部署與管理

您的精簡型電腦可以使用各種選購項目。如需可用選購項目的詳細資訊,請前往 HP 網站: <http://www.hp.com>,並搜尋特定精簡型電腦機型。

# 精簡型電腦管理解決方案

HP 提供管理解決方案的全方位套件,以滿足您的需求。您可以選擇最適合您的環境的解決方案。

HP ThinState Tools 是一套易用的公用程式,可以讓您使用 USB 隨身碟將一台精簡型電腦的設定和軟 體影像複製到另一台精簡型電腦。HP ThinState Tools 是其他管理解決方案的補充工具,隨附於 HP 精 簡型電腦作業系統。

「HP 裝置管理員」是一套企業等級的精簡型電腦管理軟體應用程式,可讓客戶遠端檢視其精簡型電腦資 產,並操作這些精簡型電腦以滿足必要的業務需求。這套應用程式性能強大,易於安裝使用。「HP 裝 置管理員」讓您可以從一個中央位置追蹤、設定、升級、複製及管理數千台個別裝置。大部分 HP 精簡 型電腦都有隨附「HP 裝置管理員」代理程式。

HP Client Automation 是領先業界的裝置管理產品,屬於更大型 Business Service Automation (業務服 務自動化)環境管理解決方案的一部分。使用 HP Client Automation,您可以管理簡易的精簡型電腦部 署,也可以管理包含了精簡型電腦、個人電腦、刀鋒伺服器、伺服器及其他常見電腦資源的複雜 IT 環 境。HP Client Automation 代理程式可與所有 HP 精簡型電腦搭配使用。如需 HP Client Automation 的 詳細資訊,請前往 HP 網站: <http://www.hp.com>,並搜尋「Business Service Automation」。

HP 繼續與 Altiris 協作管理 HP 精簡型電腦。Altiris Deployment Solution 是一套先進的工具,可以迅速 部署並持續管理您組織中的精簡型電腦。只要購買精簡型電腦硬體,您便能獲得免費的最新版 Altiris Deployment Solution。如需詳細資訊,請參閱您的精簡型電腦隨附的《快速設定及入門指南》,並請前 往 Altiris 網站: <http://www.altiris.com/>。

# <span id="page-7-0"></span>前面板元件

圖示 **1-1** 前面板元件

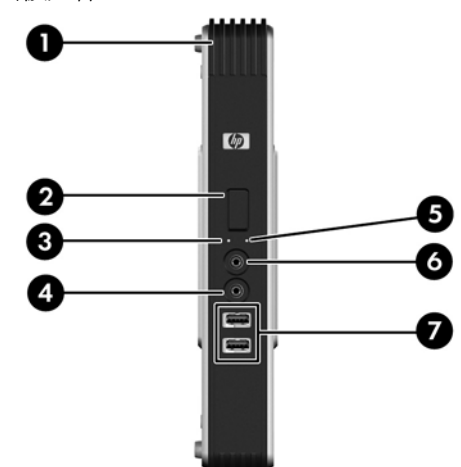

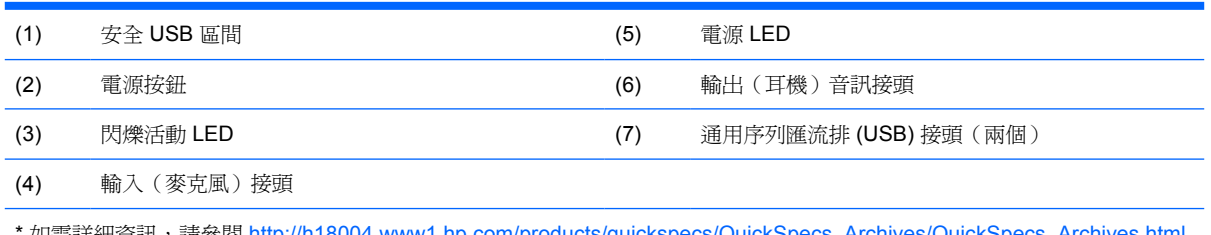

如需詳細資訊,請參閱 [http://h18004.www1.hp.com/products/quickspecs/QuickSpecs\\_Archives/QuickSpecs\\_Archives.html](http://h18004.www1.hp.com/products/quickspecs/QuickSpecs_Archives/QuickSpecs_Archives.html) 網站上的特定機型 QuickSpecs。

# 頂部元件

如需詳細資訊,請至 <http://www.hp.com> 並搜尋特定精簡型電腦機型,以便尋找該機型專屬的 QuickSpecs 產品型錄。

安全 USB 區間可讓您在安全的位置使用兩個 USB 裝置。

圖示 **1-2** 頂部元件, 外部檢視

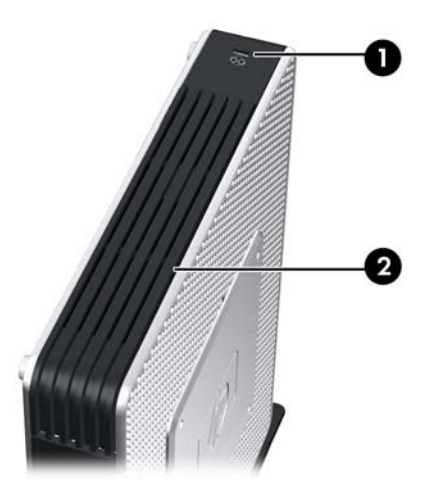

<span id="page-8-0"></span>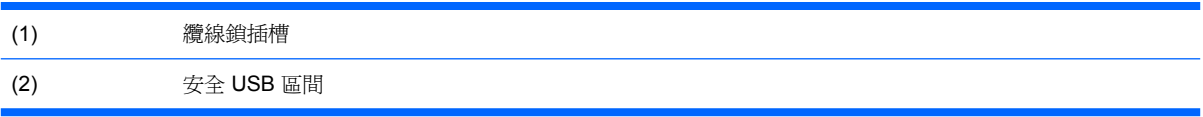

圖示 **1-3** 頂部元件, 內部檢視

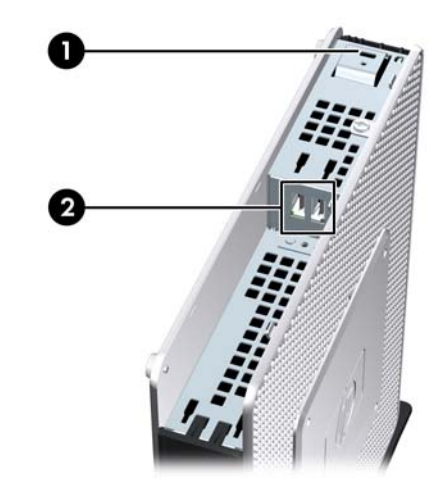

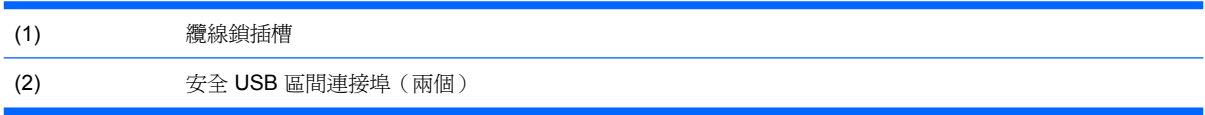

# 背面板元件

如需詳細資訊,請至 <http://www.hp.com> 並搜尋特定精簡型電腦機型,以便尋找該機型專屬的 QuickSpecs 產品型錄。

## 雙螢幕顯示配置

圖示 **1-4** 背面板元件

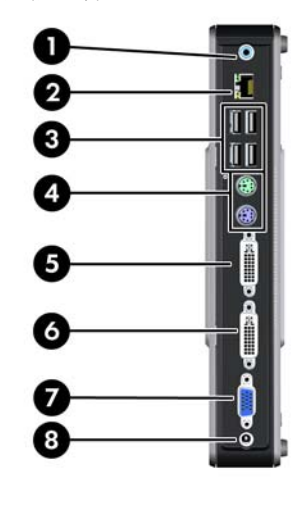

(1) 輸出 (耳機)音訊接頭 (5) DVI-D 接頭

<span id="page-9-0"></span>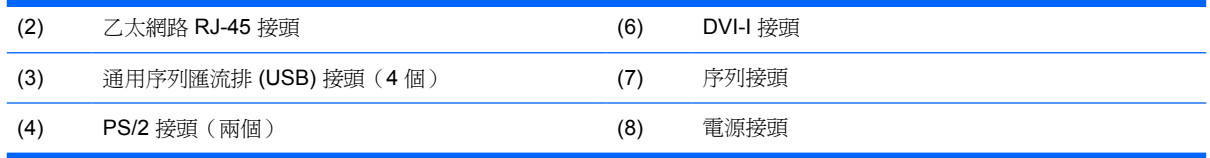

## 四螢幕顯示配置

附註: 此配置適用於具有擴充模組的 HP gt7725 精簡型電腦。

四螢幕顯示配置僅可用於 HP gt7725 精簡型電腦

圖示 **1-5** 背面板元件

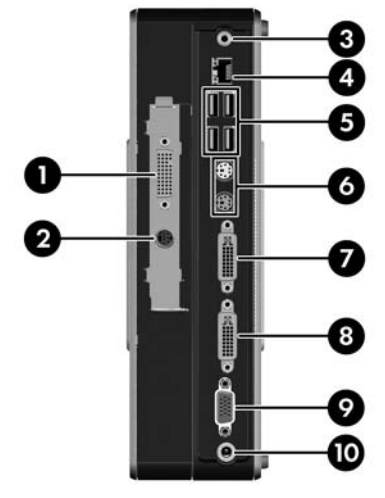

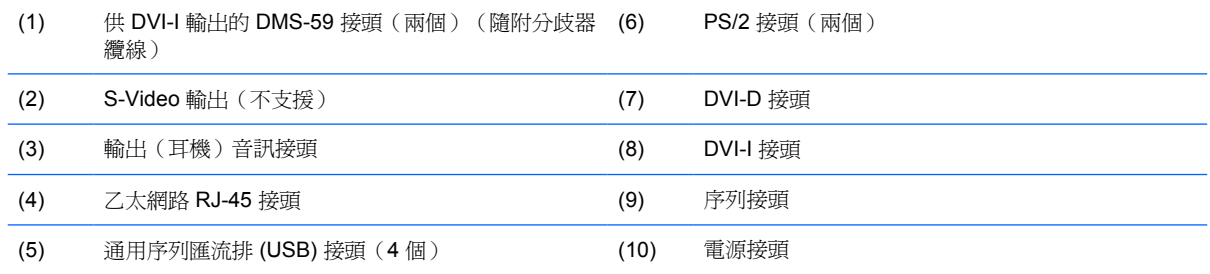

## 安裝橡膠腳座

若要安裝橡膠腳座:

- **1.** 先找出精簡型電腦左側角落的孔。
- **2.** 從襯板拆下腳座。

<span id="page-10-0"></span>**3.** 將腳座與孔對齊,然後牢牢地按入孔中。

圖示 **1-6** 安裝橡膠腳座

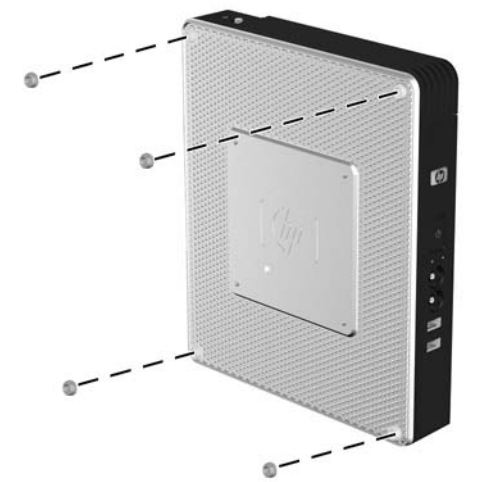

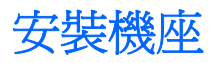

若要安裝機座:

- **1.** 將裝置上下顛倒。
- **2.** 找出裝置下方的插槽,該插槽就是機座上的垂片要插入的地方。
- 3. 將垂片放入插槽 (1),然後將機座往後推約 1.26 公分 (1/2 吋),直到固定在正確位置 (2)。

圖示 **1-7** 安裝機座

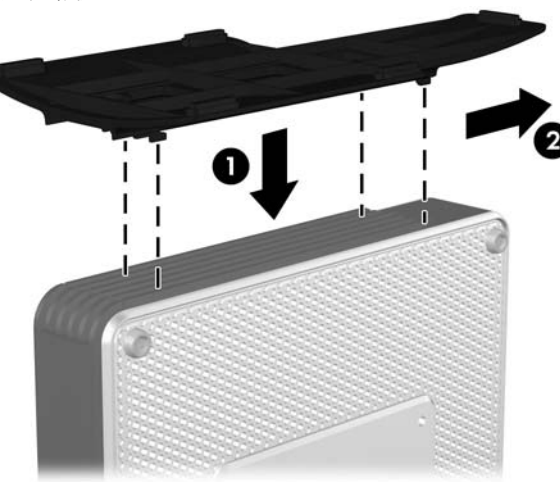

拆下機座

若要拆下機座:

**1.** 將裝置上下顛倒。

<span id="page-11-0"></span>2. 按下垂片 (1),然後將機座往前推約 1.26 公分 (1/2 吋),然後拉起機座與主機分離 (2)。

圖示 **1-8** 拆下機座

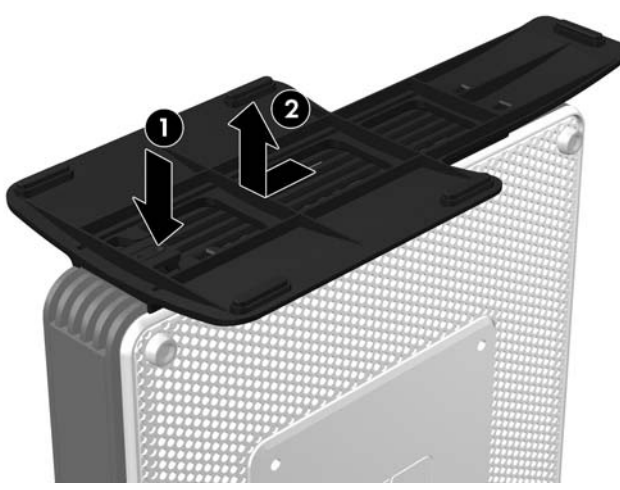

# 使用鍵盤

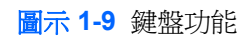

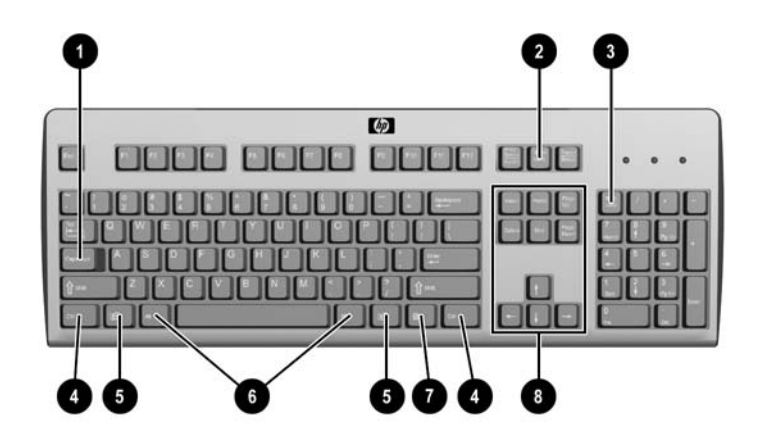

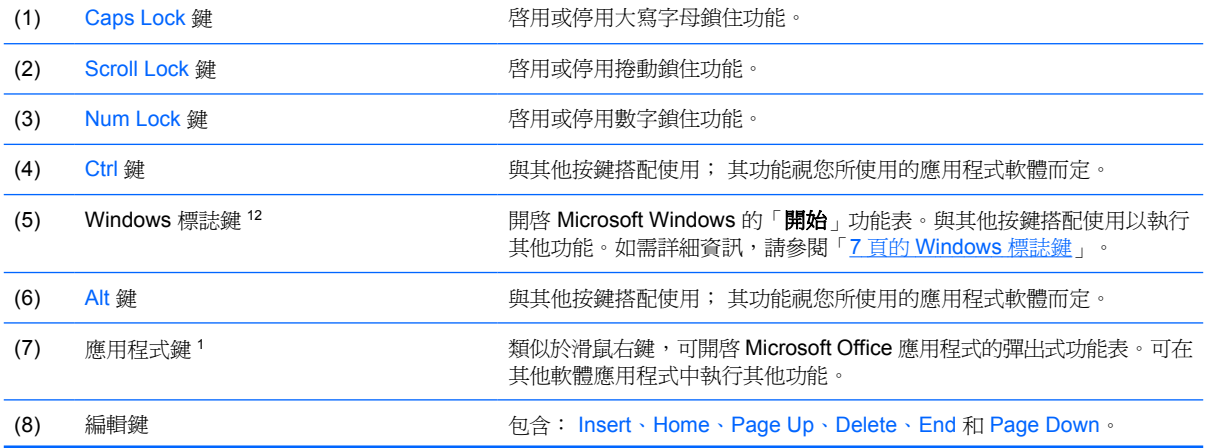

按住 Ctrl 和 Alt 並同時按住 Delete 可重新啟動精簡型電腦。

<span id="page-12-0"></span><sup>1</sup> 特定地理區域才適用。

<sup>2</sup> 僅適用於 XPe 精簡型電腦。

## **Windows** 標誌鍵

與其他按鍵搭配使用 Windows 標誌鍵,可執行 Windows 作業系統中的某些功能。

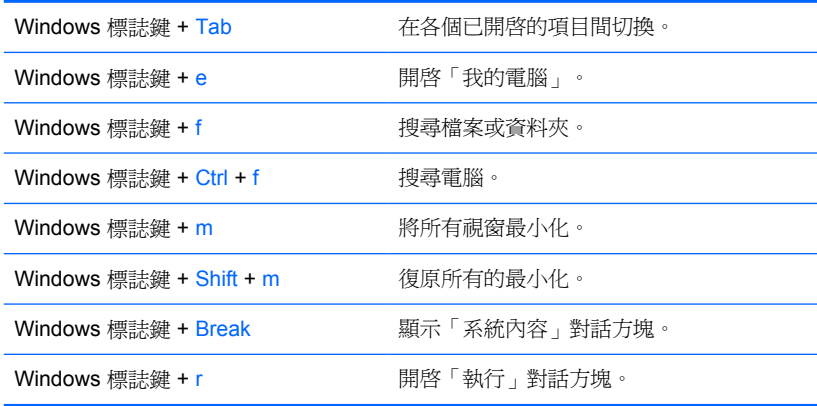

## 其他功能鍵

無論作業系統為何,下列按鍵組合適用於所有精簡型電腦:

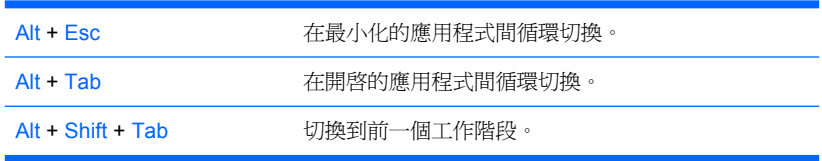

# 特殊滑鼠功能

大部分的軟體應用程式皆支援滑鼠的使用。每個滑鼠按鈕所指定的功能視您使用的軟體應用程式而定。

<span id="page-13-0"></span>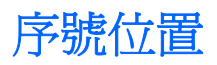

每一部精簡型電腦都包含唯一的序號,所在位置如下圖所示。在聯絡 HP 客戶服務中心尋求協助時,請 使用這個號碼。

圖示 **1-10** 序號位置

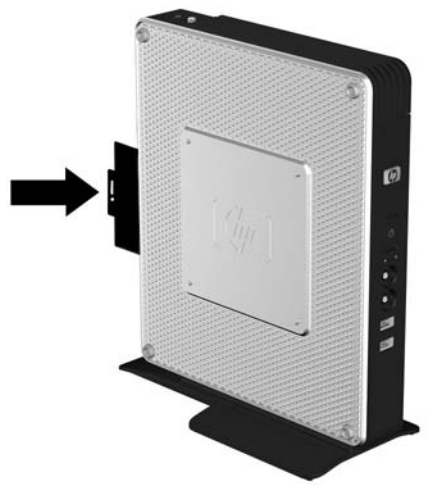

# <span id="page-14-0"></span>**2** 硬體變更

## 一般硬體安裝順序

確保正確安裝精簡型電腦硬體元件:

- **1.** 必要時,備份所有資料。
- **2.** 如果精簡型電腦在啟動狀態:
	- **a.** 透過作業系統將電腦正確關機,接著關閉所有外接式裝置的電源。
	- **b.** 從電源插座拔除電源線,再中斷所有外接式裝置的連線。
	- **c.** 拔除外部裝置或纜線,例如纜線鎖。
	- 警告**!** 為了減低人員觸電和/或因表面過熱而燙傷的危險,請務必將電源線從插座拔除,並等待內 部系統元件冷卻後再行接觸。

警告**!** 為了減低觸電、失火或設備受損的風險,請勿將電信/電話接頭插入網路介面控制器 (NIC) 插座。

- △ 注意: 靜電會損壞精簡型電腦或選購設備的電子元件。因此在開始操作前,請先短暫接觸接地的 金屬物品,以釋放您身上的靜電。請參閱「30 [頁的靜電釋放」](#page-35-0)以獲取詳細資訊。
- **3.** 拆下安全 USB 區間外殼。請參閱「10 [頁的拆下及裝回安全](#page-15-0) USB 區間外殼」以獲取詳細資訊。
- **4.** 拆下側面存取面板及金屬側面外殼。請參閱「12 [頁的拆下並裝回側面存取面板及金屬側面外殼」](#page-17-0) 以獲取詳細資訊。
- **5.** 取出要更換的任何硬體。
- **6.** 安裝或更換設備。如需取下或更換程序,請參閱下列章節:
	- 16 百的安裝 USB 裝置
	- 16 [頁的拆下及裝回電池](#page-21-0)
	- 17 百的安裝 PCI **[擴充模組和](#page-22-0) PCI 卡**
	- 18 [頁的外接式磁碟機](#page-23-0)
	- 学 附註: 選購項目套件內含更詳盡的安裝操作說明。
- **7.** 裝回側面存取面板及金屬側面外殼。請參閱「12 [頁的拆下並裝回側面存取面板及金屬側面外](#page-17-0) [殼](#page-17-0)」。
- **8.** 裝回安全 USB 區間外殼。請參閱「10 [頁的拆下及裝回安全](#page-15-0) USB 區間外殼」。
- <span id="page-15-0"></span>**9.** 重新連接外接式裝置和電源線。
- **10.** 啟動顯示器、精簡型電腦以及您想測試的任何裝置。
- **11.** 載入任何必要的驅動程式。
- 附註: 您可以從 HP 下載特定的硬體驅動程式。請至 <http://www.hp.com> 並搜尋特定精簡型電腦 機型。
- **12.** 如有需要,請重新設定精簡型電腦。

# 拆下及裝回安全 **USB** 區間外殼

安全 USB 區間允許您在精簡型電腦內的安全位置安裝兩個 USB 裝置。 並且提供隱藏位置,可以透過 選購的安全纜線鎖來鎖護安全 USB 區間。

- $\Delta$ 注意: 在惡劣條件下,安全 USB 區間內的環境溫度最高能達到 55°C (131°F)。因此,請確定您要安 裝在此區間內的任何裝置的規格標明該裝置可以容許 55°C (131°F) 的環境溫度。
- 附註: 除了遵照這些指示說明,還要遵照您所要安裝配件隨附的詳盡指示說明。

開始安裝程序前,請複習「9 [頁的一般硬體安裝順序](#page-14-0)」中,安裝或更換硬體前後所應遵守的程序。

## 拆下安全 **USB** 區間外殼

使用下列程序,拆下安全 USB 區間外殼。

- 警告**!** 拆下安全 USB 區間外殼之前,請確定精簡型電腦已經關機,且電源線已從電源插座拔除。 若要拆下安全 USB 區間外殼:
	- **1.** 在精簡型電腦背面上,拆下將區間外殼固定於裝置上的螺絲 (1)。
	- **2.** 在主機前方將區間外殼往下壓約 1.27 公分(1/2 吋)推向主機後方 (2)。
	- **3.** 先拉起外殼背面(螺絲那面),然後將外殼拉出,就能拆下裝置的外殼 (3)。

圖示 **2-1** 拆下安全 USB 區間外殼

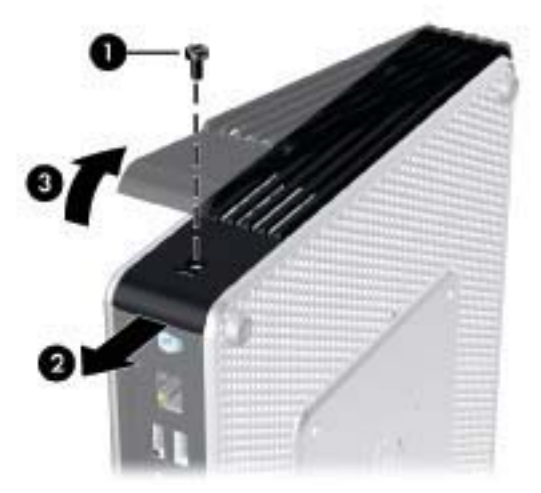

## <span id="page-16-0"></span>裝回安全 **USB** 區間外殼

若要裝回安全 USB 區間外殼:

- 1. 將主機殼放在主機頂端,往後方偏移約 1.27 公分 (1/2 吋),讓外殼上的垂片對齊並插入機箱插 槽 (1)。
- **2.** 將外殼向裝置正面推動,直到鎖到固定位置,並且外殼完全覆蓋過機箱的正面面板 (2)。
- **3.** 裝回螺絲 (3)。

圖示 **2-2** 裝回安全區間外殼

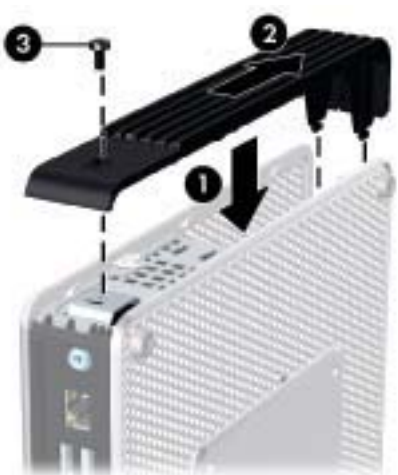

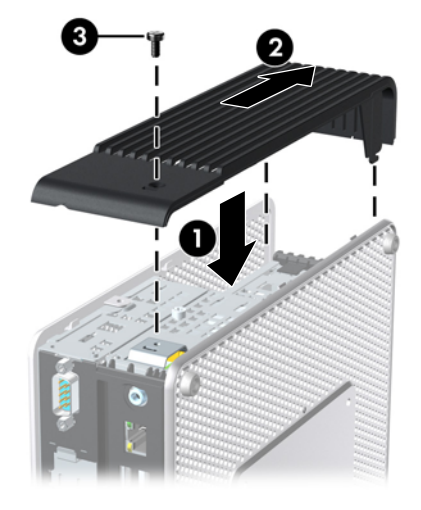

# <span id="page-17-0"></span>拆下並裝回側面存取面板及金屬側面外殼

## 拆下側面存取面板及金屬側面外殼

△ 警告! 拆下側邊存取面板之前,請確定精簡型電腦已經關機,且電源線已從電源插座拔除。 此節有三個主要步驟:

- 拆下存取面板。
- 拆下容納 PCI-Express 卡的擴充模組。

附註: 此步驟僅適用於安裝了擴充模組的 HP gt7725 精簡型電腦。

- 拆下金屬側面外殼。
- $\overleftrightarrow{B}$  附註: 如果您要更換或安裝 PCI-Express 卡,請勿拆下金屬側面外殼。

您必須拆下金屬側面外殼才能存取內部組件,例如電池或記憶體。

若要拆下存取面板:

- **1.** 拆下安全區間外殼 (1)。如需詳細資訊,請參閱「10 [頁的拆下安全](#page-15-0) USB 區間外殼」。
- **2.** 將裝置平放在穩固的平面上,右側朝上,左側朝下。
- **3.** 拆下安全 USB 區間上用於將存取面板固定在機箱上的存取面板螺絲 (2)。
- 4. 將存取面板往主機 (3) 後方推約 6.35 公釐 (1/4 吋),然後拉起存取面板與主機分離 (4)。

圖示 **2-3** 拆下側面存取面板

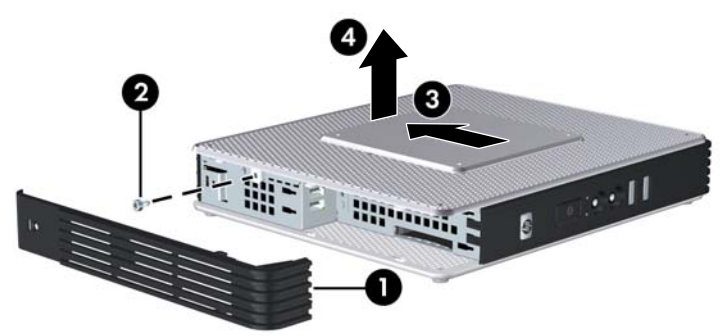

若要拆下 HP gt7725 擴充模組:

附註: 此程序僅適用於安裝了擴充模組的 HP gt7725 精簡型電腦。

**1.** 使用十字螺絲起子鬆開四顆外加螺絲 (1)。

<span id="page-18-0"></span>**2.** 提起模組,將它從機箱中取出。

圖示 **2-4** 拆下擴充模組

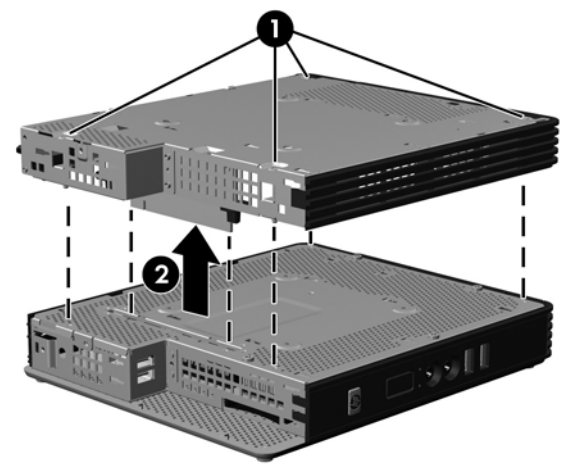

若要拆下金屬側面外殼:

- **1.** 拆下機箱上固定金屬側面外殼的四顆螺絲 (1)。
- **2.** 拉起金屬側面外殼與主機 (2) 分離(先拉前側)。

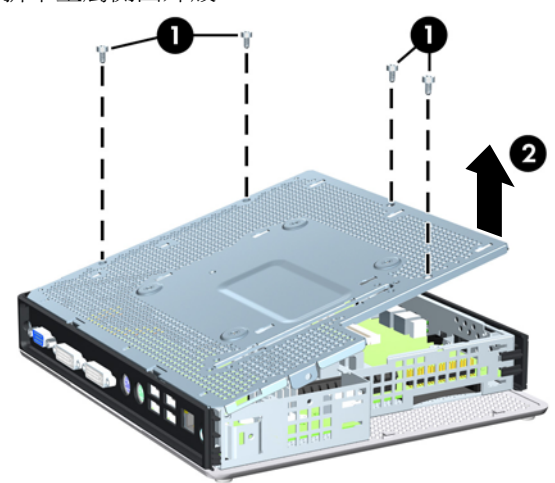

#### 圖示 **2-5** 拆下金屬側面外殼

## 裝回金屬側面外殼和側面存取面板

此節有三個主要步驟:

- 裝回金屬側面外殼。
- 裝回容納 PCI-Express 卡的擴充模組。
- 附註: 此步驟僅適用於安裝了擴充模組的 HP gt7725 精簡型電腦。
- 裝回存取面板。

若要裝回金屬側面外殼:

- **1.** 將金屬側面外殼放在機箱上,先放前側外殼,務必將外殼上的螺絲孔對準機箱 (1) 上孔。
- **2.** 插入並鎖緊四顆螺絲 (2)。

圖示 **2-6** 裝回金屬側面外殼

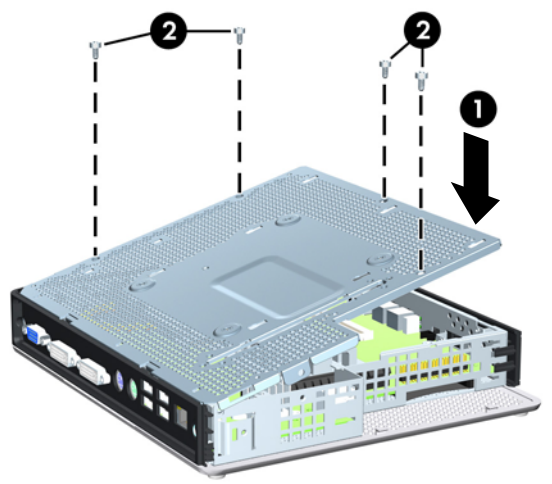

若要裝回 HP gt7725 擴充模組:

- 附註: 此程序僅適用於安裝了擴充模組的 HP gt7725 精簡型電腦。
	- 1. 對齊擴充模組,讓豎卡對準精簡型電腦金屬側面外殼中的插槽,然後將組件向下壓,直到卡住定 位 (1)。
		- 圖示 **2-7** 安裝擴充模組

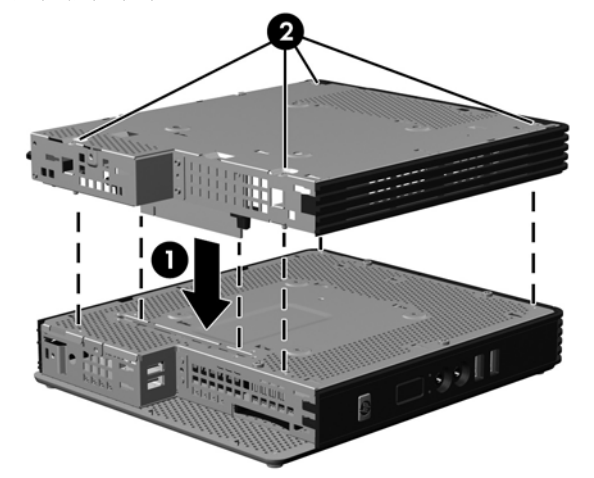

2. 使用十字螺絲起子鎖緊四顆外加螺絲,以固定擴充模組 (2)。

若要裝回存取面板:

- **1.** 將存取面板放在主機側面,往主機 (1) 後方偏移約 6.35 公釐(1/4 吋)。
- **2.** 將面板朝主機前方推動,直到卡入正確位置 (2) 為止。

<span id="page-20-0"></span>**3.** 裝回機箱 (3) 上固定存取面板所用的螺絲。

圖示 **2-8** 裝回側面存取面板

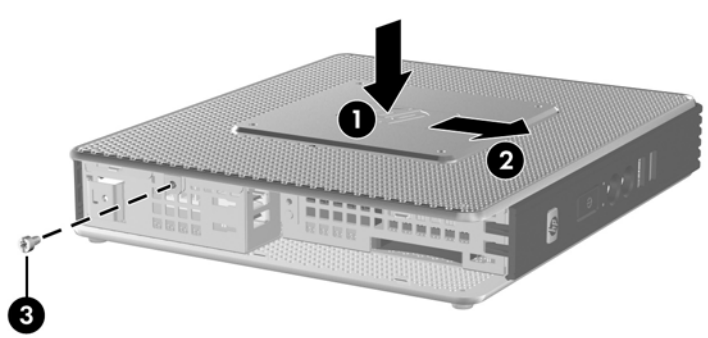

# 安裝精簡型電腦選購項目

精簡型電腦上可以安裝各種選購項目:

- 16 [頁的安裝](#page-21-0) USB 裝置
- 17 頁的安裝 PCI [擴充模組和](#page-22-0) PCI 卡
- 17 頁的安裝 PCI [擴充模組和](#page-22-0) PCI 卡
- 18 [頁的外接式磁碟機](#page-23-0)

## <span id="page-21-0"></span>安裝 **USB** 裝置

開始進行更換之前,請先查閱「9 [頁的一般硬體安裝順序](#page-14-0)」中有關安裝或更換硬體前後應遵循的步驟。

▲ 將 USB 裝置插入安全 USB 區間中的 USB 連接埠。有關安全 USB 區間中的連接埠位置,請參閱 下圖。

圖示 **2-9** 安全 USB 區間的 USB 連接埠

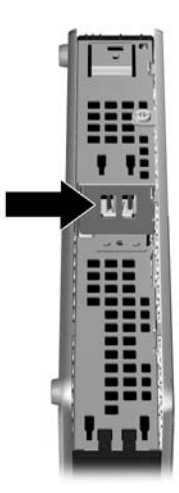

拆下及裝回電池

開始進行更換之前,請先查閱「9[頁的一般硬體安裝順序](#page-14-0)」中有關安裝或更換硬體前後應遵循的步驟。

- **△ 警告!** 拆下側邊存取面板之前,請確定精簡型電腦已經關機,且電源線已從電源插座拔除。 若要拆下和裝回電池:
	- **1.** 找到主機板上的電池。

<span id="page-22-0"></span>2. 若要從電池座中取出電池,請壓擠位在電池上方微凸出來的金屬卡榫。當電池彈出時,隨即取出 (1)。

圖示 **2-10** 拆下及裝回內部電池

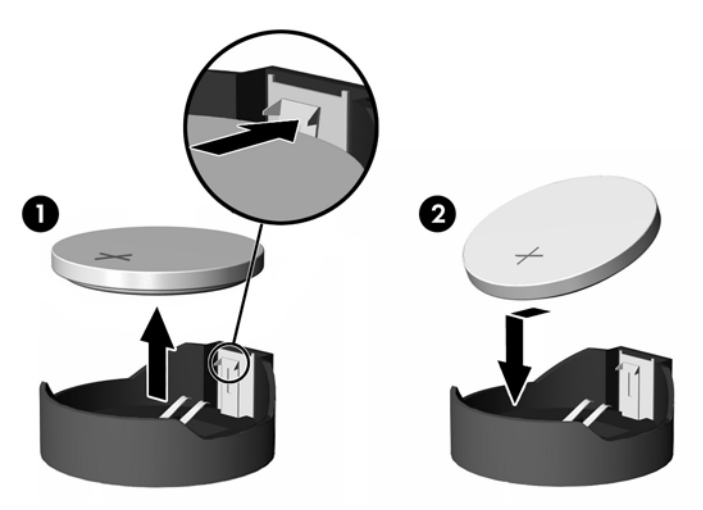

**3.** 若要放入新電池,請將電池的一端放入電池座,正極向上。將另一端向下壓,直到電池被金屬卡榫 卡住為止 (2)。

HP 鼓勵客戶回收用過的電子硬體、HP 原廠列印墨匣以及充電式電池。關於回收計劃的詳細資訊,請 至 <http://www.hp.com> 搜尋「recycle」(回收)。

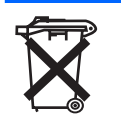

電池、電池組及蓄電池不應該與一般家庭廢棄物一同棄置。為了讓電池能再生利用或以適當的方式處置, 請利用公共回收系統,或將電池送回HP、HP 的授權合作廠商或代理商。

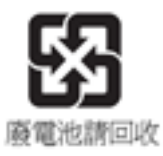

台灣環保署要求乾電池製造商或進口商必須依照「廢棄物清理法」第 15 條,在用於銷售、饋贈或促銷的 電池上標示再生標記。要正確處理廢棄電池,請洽詢台灣合格的回收廠。

## 安裝 **PCI** 擴充模組和 **PCI** 卡

此程序適用於具有擴充模組的 HP gt7725 精簡型電腦。

 $\mathbb{B}'$  附註: 原廠安裝的 PCI-Express 顯示卡提供四螢幕顯示支援,最多可啓用四部顯示器。如果您移除此 顯示卡,您將會有原始雙螢幕顯示配置,最多可支援兩部顯示器。

如果您要安裝含 PCI-Express 顯示卡的 HP gt7725 擴充模組,請依照隨附於選購套件中的指示進行。使 用下列指示作為此程序的概覽。

開始進行更換之前,請先查閱「9 [頁的一般硬體安裝順序](#page-14-0)」中有關安裝或更換硬體前後應遵循的步驟。

<span id="page-23-0"></span>您需要以下項目才能完成此程序:

- PCI Express  $+$
- 十字螺絲起子

警告**!** 拆下側邊存取面板之前,請確定精簡型電腦已經關機,且電源線已從電源插座拔除。

△ 注意: 執行此程序時請勿移除內部的金屬側面外殼。

若要取下 PCI-Express 卡:

- **1.** 找到安裝於擴充模組的 PCI-Express 卡。
- **2.** 小心握住 PCI-Express 卡,然後將它從擴充插槽中直接拉出。
- 学 附註: 將 PCI-Express 卡放妥以避免受損。

若要安裝 PCI-Express 卡:

- ▲ 握住擴充卡,靠近擴充模組中的擴充插槽。將擴充卡直接插入擴充插槽中。
- 学 附註: 將擴充卡壓緊,讓整個接頭在擴充卡插槽中卡住定位。

圖示 **2-11** 安裝 PCI-Express 顯示卡

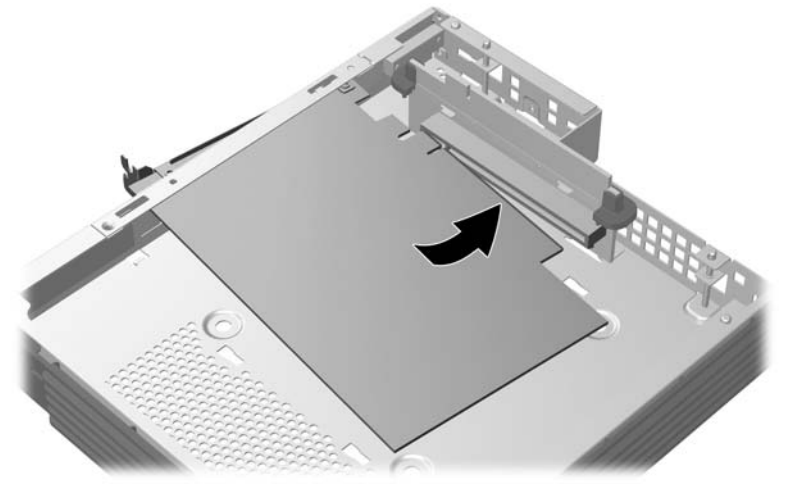

## 外接式磁碟機

各種外接式 USB 磁碟機選購項目均適用於精簡型電腦。如需這種磁碟機的詳細資訊,請至 <http://www.hp.com> 並搜尋特定精簡型電腦機型,或參閱選購項目隨附的指示。

如需可用選購項目的詳細資訊,請至 HP 網站 <http://www.hp.com>,並搜尋特定精簡型電腦機型。

<span id="page-24-0"></span>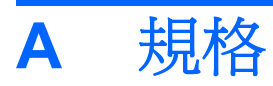

## 表格 **A-1 HP gt7720/gt7725** 精簡型電腦

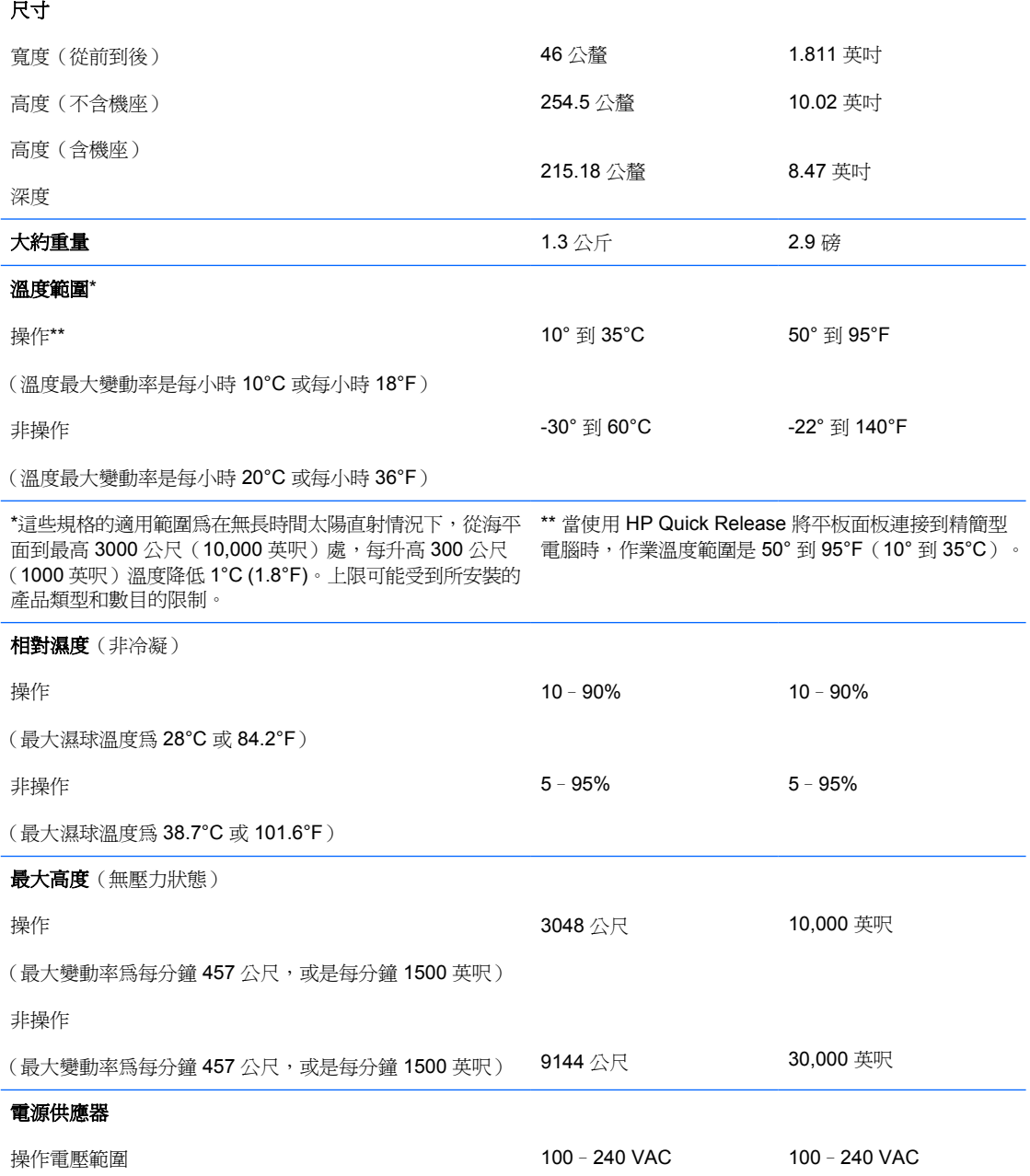

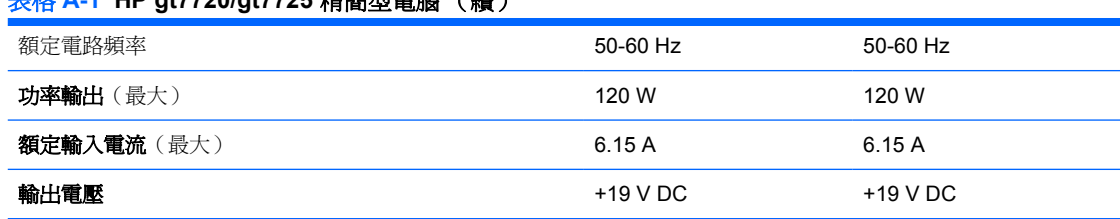

#### <span id="page-25-0"></span>表格 **A-1 HP gt7720/gt7725** 精簡型電腦 (續)

<span id="page-26-0"></span>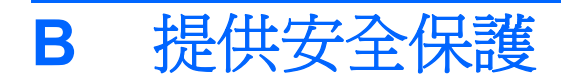

# 保護精簡型電腦安全

這些精簡型電腦可以使用安全纜線鎖。這種纜線鎖可防止未授權就移除精簡型電腦,以及鎖護安全區 間。若要訂購此選購項目,請前往 HP 網站:<http://www.hp.com>, 並搜尋特定精簡型電腦機型。

- **1.** 在背面板上找到纜線鎖插槽。
- **2.** 將纜線鎖插入插槽並使用鑰匙鎖住。

圖示 **B-1** 保護精簡型電腦安全

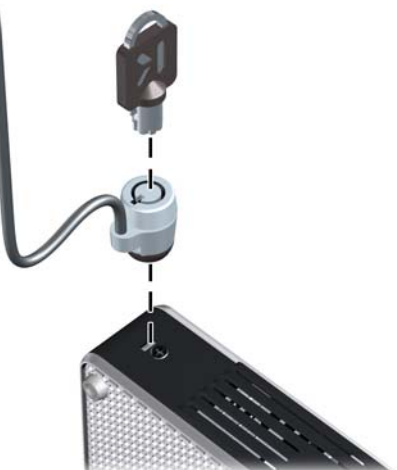

您也可以將 USB 滑鼠及鍵盤或其他 USB 裝置安裝在安全 USB 區間內, 如此便能保護 USB 裝置的安 。<br>全。請參閱「<u>16 [頁的安裝](#page-21-0) USB 裝置</u>」。

# <span id="page-27-0"></span>**C** 裝載精簡型電腦

# **HP** 快速釋放

此精簡型電腦共有四個裝載點,各在裝置的每一邊上。這些裝載點遵循 VESA(美國視訊電子標準協 會)標準,此標準提供業界標準的平面顯示器 (FDs) 裝載介面, 例如平面監視器、平面顯示器及平面電 視。HP 快速釋放連接到 VESA 標準裝載點,可讓您以各種方向安裝精簡型電腦。

 $\overleftrightarrow{B}$  附註: 裝載到精簡型電腦時,可使用與 HP 快速釋放一併提供的 10 公釐螺絲。

圖示 **C-1** HP 快速釋放

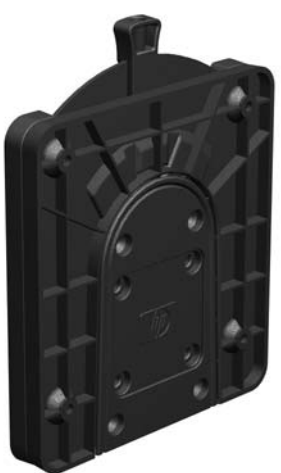

若要與 VESA 組態的精簡型電腦搭配使用 HP 快速釋放:

1. 使用裝載裝置套件中所附的四顆 10 公釐螺絲,將 HP 快速釋放的一側連接到精簡型電腦,如下圖 所示。

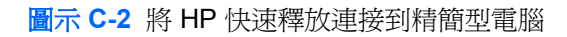

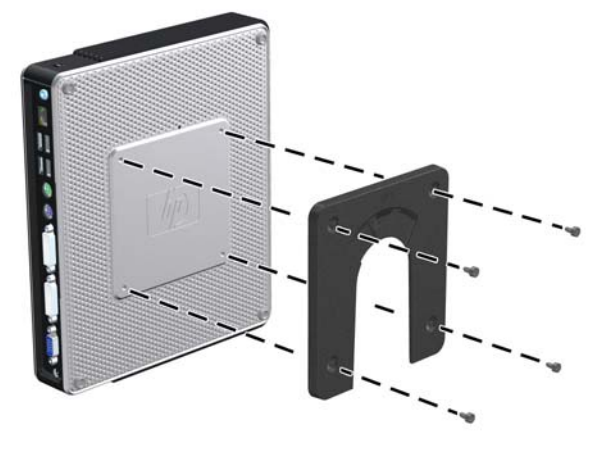

2. 使用裝載裝置套件中所附的四顆螺絲,將 HP 快速釋放的另一側連接到您要安裝精簡型電腦的裝 置。確定釋放桿的點朝上。

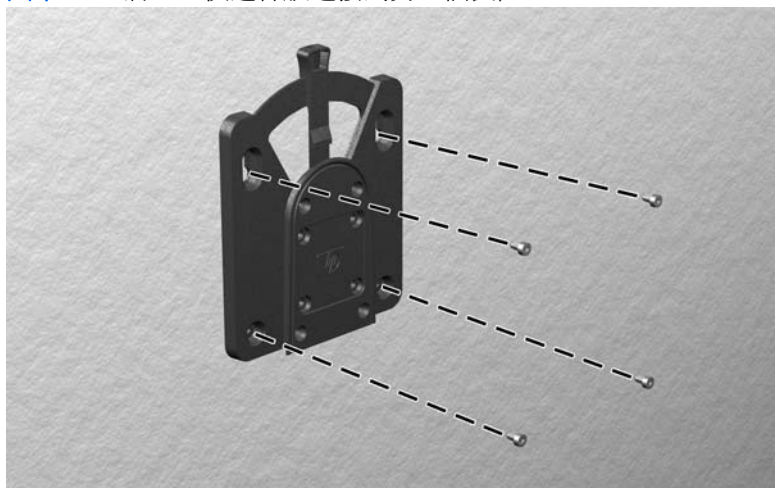

圖示 **C-3** 將 HP 快速釋放連接到另一個裝置

<span id="page-29-0"></span>**3.** 將精簡型電腦 (1) 連接的裝載裝置側面,滑過裝載裝置 (2) 的另一側面,放到您要裝載的精簡型電 腦的裝置上。聽到「喀嗒」聲時,表示已穩固連接。

圖示 **C-4** 連接精簡型電腦

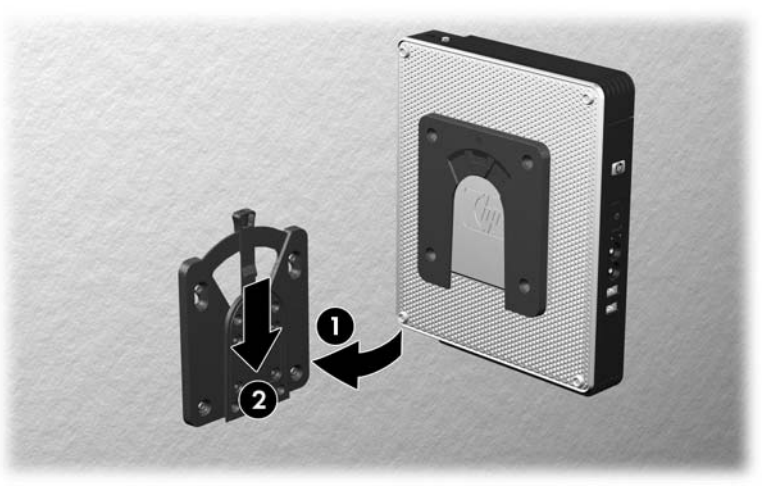

- $\mathbb{\hat{B}}$  附註: 連接好時,HP 快速釋放會自動鎖到安裝位置。您只需要將槓桿滑動到一側,就可以取下精簡 型電腦。
- △ 注意: 爲了確保 HP 快速釋放能夠正常運作,以及確實連接所有元件,請確定裝載裝置某一側的釋放 桿和另一側的圓形開口都是面朝上。

## 支援的裝載選購項目

下圖展示某些支援或不支援掛架的裝載選購項目。

● 您可以將精簡型電腦裝載在平面顯示器和牆壁之間。

圖示 **C-5** 使用牆壁上的平板安裝的精簡型電腦

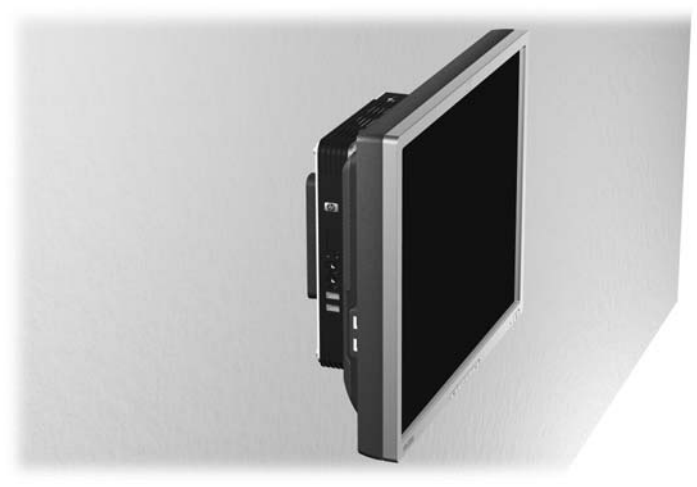

● 您可以將精簡型電腦裝載在平面顯示器機座背面。

圖示 **C-6** 裝載在顯示器機座背面的精簡型電腦

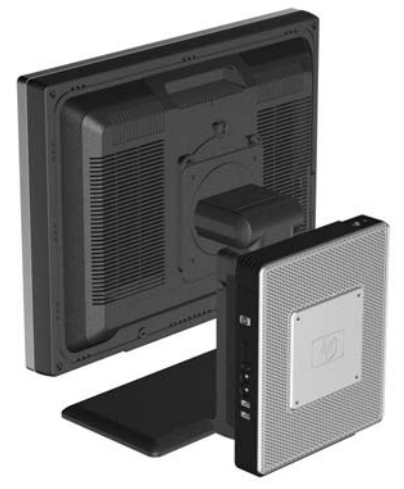

● 您可以將精簡型電腦裝載在牆上。

圖示 **C-7** 裝載在牆上的精簡型電腦

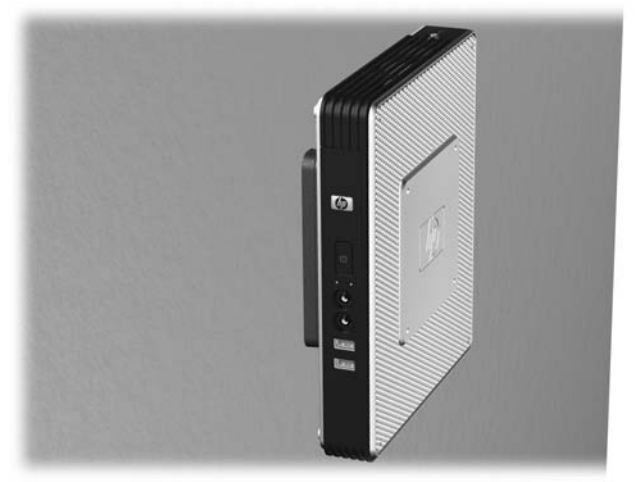

<span id="page-31-0"></span>您可以將精簡型電腦裝載在桌下。

#### 圖示 **C-8** 裝載在桌下的精簡型電腦

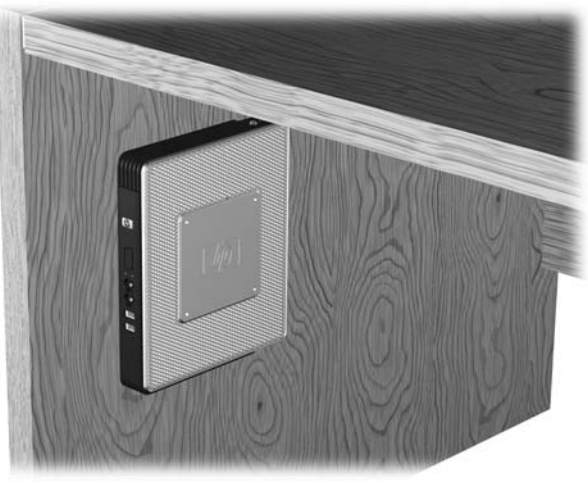

## 不支援的裝載選購項目

 $\Delta$  注意: 若以不受支援的方式裝載精簡型電腦,可能導致 HP 快速釋放功能故障,並使精簡型電腦及/或 其他設備受損。

請勿將精簡型電腦裝載在平面顯示器機座,或平板與機座之間。

圖示 **C-9** 不支援的裝載位置 - 在機座與顯示器之間

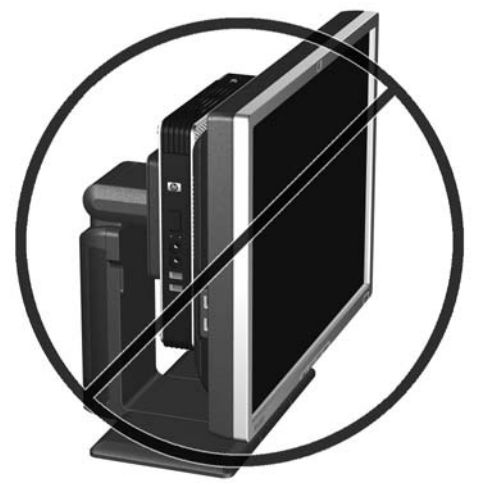

# <span id="page-32-0"></span>**D** 精簡型電腦操作

# 精簡型電腦的例行維護

使用下列資訊以適當維護您的精簡型電腦:

- 請勿在取下外部面板的情況下操作精簡型電腦。
- 讓精簡型電腦遠離濕氣過重、陽光直射、過熱或過冷的地方。如需精簡型電腦適用的溫度及溼度範 圍的詳細資訊,請參閱「19 [頁的規格」](#page-24-0)。
- 請勿讓液體滴到精簡型電腦和鍵盤上。
- 如有需要,請關閉精簡型電腦,然後使用柔軟的濕布擦拭外殼。使用清潔產品可能會使電腦褪色甚 至掉漆。

# 支援的方向

HP 支援下列精簡型電腦方向。

- △ 注意: 您必須堅守 HP 支援的方向,以確保精簡型電腦運作正常。
	- 您可以利用提供的機座,垂直放置精簡型電腦。

圖示 **D-1** 垂直方向

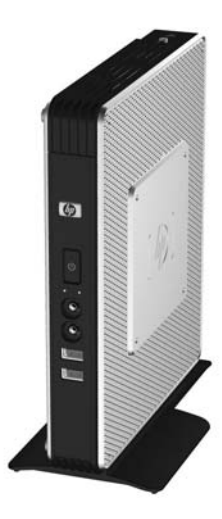

● 您可以將精簡型電腦水平放置在其橡膠腳座上。

圖示 **D-2** 水平方向

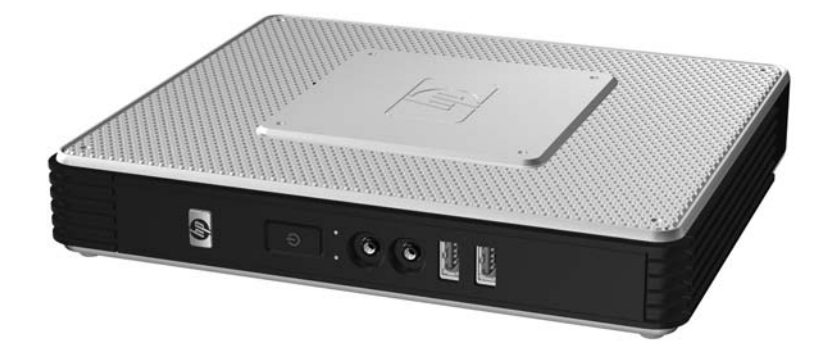

您可以將精簡型電腦放在顯示器機座下方,至少隔離一英吋。

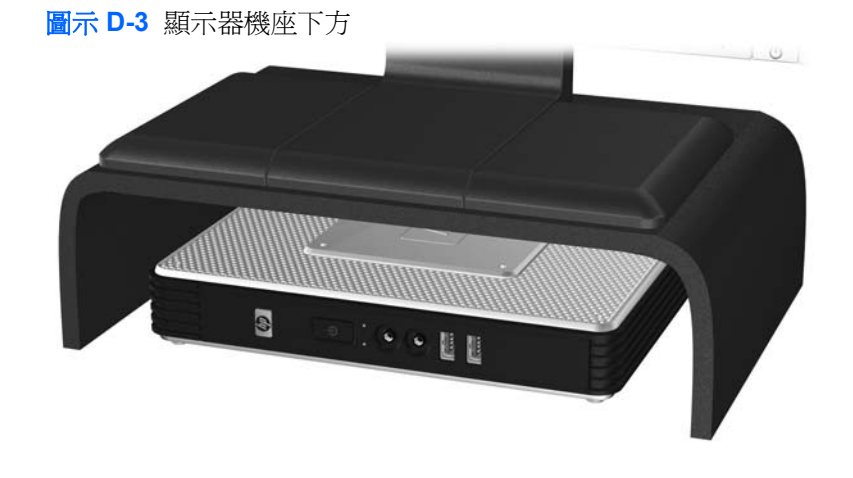

<span id="page-34-0"></span>不支援的方向

HP 不支援下列精簡型電腦方向。

△ 注意: 精簡型電腦放在不支援的位置,可能導致操作失敗,及/或其他裝置受損。

注意: 精簡型電腦需要適當的通風才能維持一定的作業溫度。請勿堵住通風口。

請勿將精簡型電腦放在抽屜裡,或其他封閉物內。請勿在精簡型電腦頂部放置顯示器或其他物件。精簡 型電腦需要適當的通風才能維持一定的作業溫度。

圖示 **D-4** 請勿將精簡型電腦放入櫥櫃或其他密封的機櫃

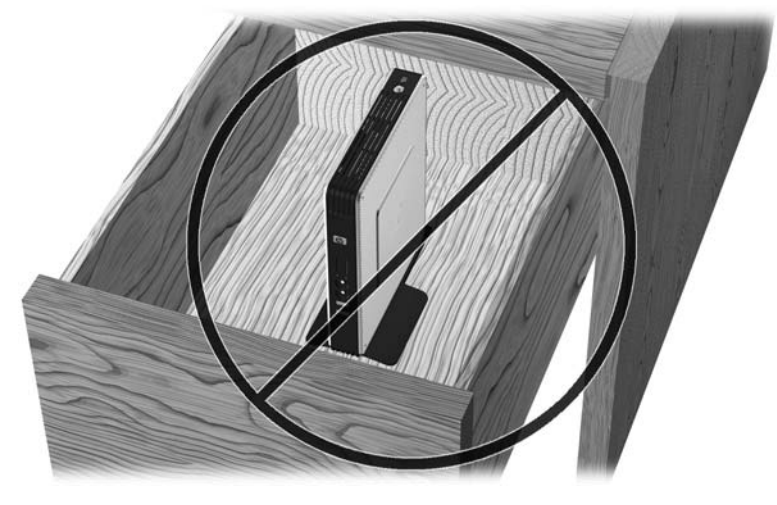

圖示 **D-5** 請勿在精簡型電腦上放置顯示器

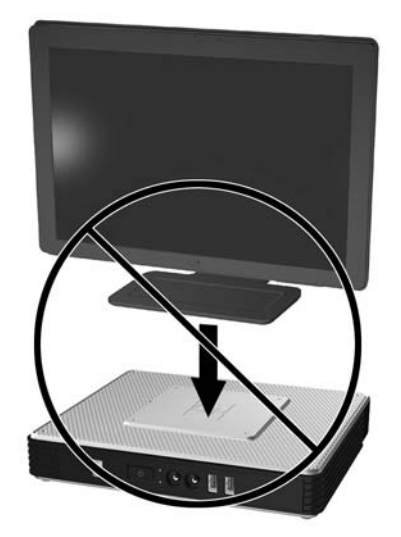

# <span id="page-35-0"></span>**E** 靜電釋放

從手指或其他導體所產生的靜電釋放,可能會損壞主機板或其他對靜電敏感的裝置。這種損害會縮短裝 置原本的使用壽命。

## 避免靜電損害

為了避免靜電損害,請遵守下列預防措施:

- 使用防靜電的容器運送與存放,避免用手接觸。
- 將對靜電有反應的零件裝在容器裡,直到抵達不受靜電影響的工作區域再取出。
- 將零件從容器取出前,先放在地面上。
- 避免碰到針腳、導線或電路。
- 當碰觸對靜電有反應的元件或組件時,請確實接地。

# 接地方法

接地的方法有多種,請在處理或安裝對靜電有反應的零件時,使用下列一或多個方法:

- 在接地的精簡型電腦底座上使用接地線連接的腕套。防靜電腕套是一種彈性塑膠手環,上面的接地 線有 1 百萬歐姆 +/- 10% 的電阻。爲了提供適當的接地效果,請配戴大小適中的腕帶。
- 請在需要站立的工作環境裡使用腳跟套、腳趾套或鞋套。當站在導電性地板或地毯上時,請將雙腳 套上環套。
- 使用導電場維修工具。
- 使用附有摺疊式除靜電工作地毯的攜帶式維修套件。

如果您沒有上述建議的適當接地配備,請連絡 HP 授權代理商、經銷商或服務供應商。

 $\Box$  附註: 如需靜電的詳細資訊,請連絡 HP 授權代理商、經銷商或服務供應商。

# <span id="page-36-0"></span>**F** 搬運資訊

# 搬運準備

當您準備搬運精簡型電腦時,請遵照這些建議:

- **1.** 關閉精簡型電腦和外接式裝置。
- 2. 切斷電源線與電源插座的連線,然後切斷電源線與精簡型電腦的連線。
- 3. 切斷系統元件和外接式裝置與其電源的連線,然後切斷系統元件和外接式裝置與精簡型電腦的連 線。
- **4.** 將系統元件和外接式裝置裝進原包裝盒,或是材質足以保護的類似容器。
	- $\Box$  附註: 如需環境的非操作範圍,請參閱「19 [頁的規格」](#page-24-0)。

# 重要維修資訊

將精簡型電腦退回給 HP 維修或更換新產品之前,無論在何種情況都需將所有選購配件拆下並做好保護 措施。

透過交還同一個裝置給客戶來支援客戶郵寄維修的國家/地區中,HP 會盡全力交還具有與當初寄送相同 的內部記憶體與快閃記憶體模組之修理過的裝置。

透過交還同一個裝置給客戶但不支援客戶郵寄維修的國家/地區中,除了外接式項目之外,還應移除並保 護所有內建式項目。精簡型電腦在退還 HP 進行維修之前,要先還原為最初設定。

<span id="page-37-0"></span>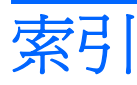

#### **C**

Client Automation [1](#page-6-0)

#### **D**

DVI-D 接頭位置 [3](#page-8-0)

## **H**

HP Client Automation [1](#page-6-0) HP ThinState Tools [1](#page-6-0) HP 快速釋放 [22](#page-27-0) HP 裝置管理員 [1](#page-6-0)

## **P**

PCI Express 擴充卡, 安裝 [17](#page-22-0) PCI 擴充卡, 安裝 [17](#page-22-0) PCI 擴充模組, 安裝 [17](#page-22-0) PS/2 接頭位置 [3](#page-8-0)

## **R**

RJ-45 接頭位置 [3](#page-8-0)

## **T**

ThinState Tools [1](#page-6-0)

## **U**

USB 區間 安全性 [21](#page-26-0) USB 連接埠 安全 [2](#page-7-0) 位置 [2,](#page-7-0) [3](#page-8-0) USB 裝置, 安裝 [1](#page-6-0), [10,](#page-15-0) [16](#page-21-0) USB 磁碟機選購項目 [18](#page-23-0)

## **V**

VESA 裝載孔 [4](#page-9-0) VGA 接頭位置 [3](#page-8-0)

## **W**

Windows 標誌鍵 [6,](#page-11-0) [7](#page-12-0)

一畫 乙太網路接頭位置 [3](#page-8-0)

三畫 下載硬體驅動程式 [10](#page-15-0)

## 四畫

不支援的方向 在抽屜中 [29](#page-34-0) 顯示器下方 [29](#page-34-0) 不支援的裝載選購項目 [26](#page-31-0) 元件 前面板 [2](#page-7-0) 背面板 [3](#page-8-0) 頂部 [2](#page-7-0) 滑鼠 [7](#page-12-0) 鍵盤 [6](#page-11-0) 尺寸 [19](#page-24-0) 支援的方向 水平 [27](#page-32-0) 垂直 [27](#page-32-0) 顯示器機座下方 [27](#page-32-0) 支援的裝載選購項目 [24](#page-29-0) 方向 水平 [4](#page-9-0) 垂直 [5](#page-10-0) 日常維護 [27](#page-32-0) 水平方向 [4,](#page-9-0) [27](#page-32-0)

## 五畫

功能鍵 [7](#page-12-0) 功率輸出規格 [20](#page-25-0) 四螢幕顯示配置背面板元件 [4](#page-9-0)

## 六畫

存取面板 拆下 [12](#page-17-0) 裝回 [13](#page-18-0) 安全 USB 區間 位置 [2](#page-7-0) 拆下外殼 [10](#page-15-0) 連接埠 [2](#page-7-0) 裝回外殼 [11](#page-16-0) 安全性 USB 裝置 [16](#page-21-0) 纜線繞送插槽 [16](#page-21-0) 安全纜線繞送插槽 [3](#page-8-0) 安裝 HP 快速釋放 [22](#page-27-0) MultiBay 軟碟機 [18](#page-23-0) PCI Express 擴充卡 [17](#page-22-0) PCI 擴充卡 [17](#page-22-0) PCI 擴充模組 [17](#page-22-0) USB 裝置 [1,](#page-6-0) [10](#page-15-0), [16](#page-21-0) 外接式磁碟機 [18](#page-23-0) 硬體 [9](#page-14-0) 精簡型電腦到 HP 快速釋放 [22](#page-27-0) 橡膠腳座 [4](#page-9-0) 機座 [5](#page-10-0) 纜線鎖 [21](#page-26-0) 安裝順序 [9](#page-14-0) 耳機接頭位置 [2](#page-7-0)

## 七畫

序列埠接頭位置 [3](#page-8-0) 序號位置 [8](#page-13-0) 快速釋放 [22](#page-27-0)

## 八畫

並列埠接頭 [3](#page-8-0) 拆下 安全 USB 區間外殼 [10](#page-15-0) 金屬側面外殼 [12](#page-17-0) 側面存取面板 [12](#page-17-0) 電池 [16](#page-21-0) 機座 [5](#page-10-0)

#### 注意事項 HP 快速釋放 [24](#page-29-0) 通風 [29](#page-34-0) 裝載精簡型電腦 [26](#page-31-0) 精簡型電腦方向 [27](#page-32-0), [29](#page-34-0) 靜電 [9](#page-14-0) 環境溫度 [10](#page-15-0) 金屬側面外殼 拆下 [12](#page-17-0) 裝回 [13](#page-18-0)

#### 九畫

前面板元件 [2](#page-7-0) 垂直方向 [5,](#page-10-0) [27](#page-32-0) 相對溼度規格 [19](#page-24-0) 背面板元件 四螢幕顯示配置 [4](#page-9-0) 雙螢幕顯示配置 [3](#page-8-0) 重量 [19](#page-24-0)

## 十畫

閃爍活動 LED 位置 [2](#page-7-0) 高度規格 [19](#page-24-0)

## 十一畫

側面外殼 拆下 [12](#page-17-0) 裝回 [13](#page-18-0) 側面存取面板 拆下 [12](#page-17-0) 裝回 [13](#page-18-0) 接地方法 [30](#page-35-0) 規格 尺寸 [19](#page-24-0) 功率輸出 [20](#page-25-0) 相對溼度 [19](#page-24-0) 重量 [19](#page-24-0) 高度 [19](#page-24-0) 硬體 [19](#page-24-0) 溼度 [19](#page-24-0) 溫度 [19](#page-24-0) 電源供應器 [19](#page-24-0) 精簡型電腦 [19](#page-24-0) 額定輸出電流 [20](#page-25-0) 軟碟機 [18](#page-23-0) 頂部元件 [2](#page-7-0) 麥克風接頭位置 [2](#page-7-0)

#### 十二畫 硬碟機 [18](#page-23-0) 硬體,升級 [9](#page-14-0) 硬體規格 [19](#page-24-0) 硬體驅動程式 [10](#page-15-0)

## 十三畫

搬運準備 [31](#page-36-0) 溼度規格 [19](#page-24-0) 溫度規格 [19](#page-24-0) 滑鼠功能 [7](#page-12-0) 腳座, 安裝 [4](#page-9-0) 裝回 安全 USB 區間外殼 [11](#page-16-0) 金屬側面外殼 [13](#page-18-0) 側面存取面板 [13](#page-18-0) 電池 [16](#page-21-0)<br>裝置管理員 1 裝置管理員 [1](#page-6-0) 裝載孔, VESA [4](#page-9-0) 裝載精簡型電腦 [22](#page-27-0) 裝載選購項目 在顯示器機座背面 [24](#page-29-0) 桌下 [24](#page-29-0) 牆壁上 [24](#page-29-0) 牆壁上的平板 [24](#page-29-0) 解決方案, 管理 [1](#page-6-0) 資源回收 [17](#page-22-0) 電池, 裝回 [16](#page-21-0) 電源 LED 位置 [2](#page-7-0) 電源 -- ニー<br>電源供應器規格 [19](#page-24-0) 電源按鈕位置 [2](#page-7-0) 電源接頭位置 [3](#page-8-0)

## 十四畫

管理解決方案 [1](#page-6-0) 網站 Altiris [1](#page-6-0) HP [1](#page-6-0) QuickSpecs [2](#page-7-0) 選購項目 [1](#page-6-0) 維修 [31](#page-36-0)

#### 十六畫

橡膠腳座, 安裝 [4](#page-9-0) 機座 安裝 [5](#page-10-0) 拆下 [5](#page-10-0) 輸出音效位置 [3](#page-8-0)

選項 PCI 擴充模組 [17](#page-22-0) 選購項目 USB 裝置 [16](#page-21-0) 支援 [9](#page-14-0) 安裝 [9](#page-14-0) 靜電釋放 [30](#page-35-0)

#### 十七畫

避免靜電損害 [30](#page-35-0) 鍵盤 Windows 標誌鍵 [7](#page-12-0) 功能鍵 [7](#page-12-0) 配置 [6](#page-11-0)

#### 十八畫

鎖,纜線,插槽位置 [2](#page-7-0) 雙螢幕顯示配置背面板元件 [3](#page-8-0) 額定輸出電流 [20](#page-25-0)

#### 十九畫

關機 [9](#page-14-0)

## 二十畫

警告 失火 [9](#page-14-0) 觸電 [9,](#page-14-0) [10](#page-15-0), [12,](#page-17-0) [16,](#page-21-0) [18](#page-23-0)

### 二十五畫以上

纜線繞送插槽 [3](#page-8-0) 纜線鎖, 安裝 [21](#page-26-0) 纜線鎖插槽位置 [2](#page-7-0)